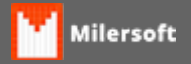

## **Como faço para ajustar o horário de verão**

Para **Habilitar** ou **Desabilitar**o horário de verão, siga os passos abaixo:

- 1. Abrir o Sistema de Ponto de Venda Milersoft;
- 2. Clicar na Opção **7 Outras Funções**;
- 3. Após clique em **Ajusta Horário de Verão**;

- Habilitar (entrar no horário de verão):

- Bematech: A programação do horário de verão será realizada somente após uma Redução Z;
- Daruma: A programação do horário de verão será realizada somente após uma Redução Z;
- Epson: Os documentos devem estar fechados e a ECF com papel. A Redução Z deve ser o último documento impresso;
- Urano: O dia deve estar fechado. (Com a redução Z impressa). Obs.: O comando é aceito somente uma vez por dia.

- Desabilitar (sair do horário de verão):

- Bematech: Para desprogramar, somente 1 (uma) hora após a Redução Z e não pode ter havido movimento na impressora nesse período;
- Daruma: Para desprogramar, o Método somente será aceito 1 (uma) hora após a ReduçãoZ e não pode ter havido movimento na impressora nesse período.

Caso de dúvidas referente a saída do horário de verão não estar ocorrendo em vosso ECF, favor contactar seu representante autorizado, ou o fabricante, pois algumas impressoras, só saem do horário caso não sejam desligadas durante a espera de 1 hora ou até o dia seguinte.